# **Alfresco Community 4.x Install Cookbook**

• [Requirements](#page-0-0) [Alfreco](#page-0-1) <sup>o</sup> [OS and Hardware Settings](#page-0-2) [Libs](#page-0-3) [LibreOffice](#page-0-4) <sup>o</sup> [Mail](#page-1-0) **[Installation](#page-1-1)** [Prepare database](#page-1-2) <sup>o</sup> [Install binaries](#page-1-3) • [Postinstall](#page-3-0) <sup>o</sup> [Move data](#page-3-1) <sup>o</sup> [Correct Paths](#page-3-2) <sup>o</sup> [Enable CIFS](#page-3-3) o [Test CIFS](#page-3-4) [Enable FTP](#page-4-0) • [Other](#page-4-1) <sup>o</sup> [Proxy passing](#page-4-2) <sup>o</sup> [Trashcan tweaking](#page-4-3) • [Batch upload](#page-4-4) [Logfiles](#page-5-0) <sup>o</sup> [Logrotate](#page-5-1) [http://docs.alfresco.com/community/concepts/welcome-infocenter\\_community.html](http://docs.alfresco.com/community/concepts/welcome-infocenter_community.html)

Alfresco comes with Postgres by default, but I prefer MySQL - hence this guide is for MySQL

# <span id="page-0-0"></span>Requirements

### <span id="page-0-1"></span>**Alfreco**

⊕

See link for newest requirements

### <span id="page-0-2"></span>**OS and Hardware Settings**

**Virtual:** Why not - the benefist are huge

**Preferred OS:** Ubuntu LTS 64-bit

**Hardware:** At least 2 CPU's and at least 4 GB Ram

## <span id="page-0-3"></span>**Libs**

## Different Libs for image support (ImageMagick), SWFTools (Flash), etc

```
sudo apt-get install mysql-server ImageMagick GhostScript smbclient libjpeg62 libgif4 
sudo apt-get install libice6 libsm6 libxt6 libxrender1 libfontconfig1 libcups2
sudo add-apt-repository ppa:jon-severinsson/ffmpeg
sudo apt-get update
sudo apt-get install ffmpeg
sudo apt-get install libart-2.0-2
wget http://archive.canonical.com/ubuntu/pool/partner/s/swftools/swftools_0.9.0-0ubuntu2_amd64.deb
chmod a+x swftools_0.9.0-0ubuntu2_amd64.deb
sudo dpkg -i swftools_0.9.0-0ubuntu2_amd64.deb
sudo rm swftools_0.9.0-0ubuntu2_amd64.deb
```
#### <span id="page-0-4"></span>**LibreOffice**

```
sudo apt-get install libreoffice
sudo apt-get install ttf-mscorefonts-installer fonts-droid
```
#### <span id="page-1-0"></span>**Mail**

SMTP Access for sending mail

IMAP Access for picking up mail

## <span id="page-1-1"></span>Installation

#### <span id="page-1-2"></span>**Prepare database**

Create the Database

```
mysql> CREATE DATABASE alfresco CHARACTER SET utf8 COLLATE utf8_bin;
Query OK, 1 row affected (0.00 sec)
mysql> GRANT SELECT,INSERT,UPDATE,DELETE,CREATE,DROP,ALTER,INDEX on alfresco .* to alfresco@localhost 
identified by '******';
Query OK, 0 rows affected (0.00 sec)
mysql>
```
### <span id="page-1-3"></span>**Install binaries**

Download Alfreco from <http://www.alfresco.com/products/community>

For the binary installer, JAVA is integrated.

```
root@myserver:~# ./alfresco-community-4.2.f-installer-linux-x64.bin ---mode text
Language Selection
Please select the installation language
[1] English - English
[2] French - Français
[3] Spanish - Español
[4] Italian - Italiano
[5] German - Deutsch
[6] Japanese - ???
[7] Dutch - Nederlands
[8] Russian - ???????
[9] Simplified Chinese - ????
[10] Norwegian - Norsk bokmål
[11] Brazilian Portuguese - Português Brasileiro
Please choose an option [1] :
----------------------------------------------------------------------------
Welcome to the Alfresco Community Setup Wizard.
----------------------------------------------------------------------------
Installation Type
[1] Easy - Installs servers with the default configuration
[2] Advanced - Configures server ports and service properties.: Also choose optional components to install.
Please choose an option [1] : 2
----------------------------------------------------------------------------
Select the components you want to install; clear the components you do not want
to install. Click Next when you are ready to continue.
Java [Y/n] :
PostgreSQL [Y/n] :n
Alfresco : Y (Cannot be edited)
SharePoint [Y/n] :
Web Quick Start [y/N] :
Google Docs Integration [Y/n] :
LibreOffice [Y/n] :
Is the selection above correct? [Y/n]:
```

```
Installation folder
Please choose a folder to install Alfresco Community
Select a folder [/opt/alfresco-4.2.f]: /opt/alfresco
----------------------------------------------------------------------------
Database Configuration
JDBC URL: [jdbc:postgresql://localhost/alfresco]: jdbc:mysql://localhost/alfresco
JDBC Driver: [org.postgresql.Driver]: com.mysql.jdbc.Driver
Database name: [alfresco]:
Username: []: alfresco
Password: :
Verify: :
                      ----------------------------------------------------------------------------
Tomcat Port Configuration
Please enter the Tomcat configuration parameters you wish to use.
Web Server domain: [127.0.0.1]:
Tomcat Server Port: [8080]:
Tomcat Shutdown Port: [8005]:
Tomcat SSL Port [8443]:
Tomcat AJP Port: [8009]:
Alfresco FTP Port
Please choose a port number to use for the integrated Alfresco FTP server.
Port: [21]:
----------------------------------------------------------------------------
Alfresco RMI Port
Please choose a port number for Alfresco to use to execute remote commands.
Port: [50500]:
----------------------------------------------------------------------------
Admin Password
Please give a password to use for the Alfresco administrator account.
Admin Password: :
Repeat Password: :
Alfresco SharePoint Port
Please choose a port number for the SharePoint protocol.
Port: [7070]:
----------------------------------------------------------------------------
Install as a service
You can optionally register Alfresco Community as a service. This way it will
automatically be started every time the machine is started.
Install Alfresco Community as a service? [Y/n]:
----------------------------------------------------------------------------
LibreOffice Server Port
Please enter the port that the LibreOffice Server will listen to by default.
LibreOffice Server Port [8100]:
----------------------------------------------------------------------------
Setup is now ready to begin installing Alfresco Community on your computer.
Do you want to continue? [Y/n]:
  ----------------------------------------------------------------------------
Please wait while Setup installs Alfresco Community on your computer.
  Installing
 0\% 50\% 100\% #########################################
  ----------------------------------------------------------------------------
Setup has finished installing Alfresco Community on your computer.
View Readme File [Y/n]: n
Launch Alfresco Community Share [Y/n]: n
```
If You use MySQL, we need to copy in the driver (get it [here\)](http://dev.mysql.com/downloads/connector/j/) first to /opt/alfresco/tomcat/lib:

sudo cp mysql-connector-java-5.1.34-bin /opt/alfresco/tomcat/lib:

Then start alfresco:

```
sudo /etc/init.d/alfresco start
Using CATALINA_BASE: /opt/alfresco/tomcat
Using CATALINA_HOME: /opt/alfresco/tomcat
Using CATALINA_TMPDIR: /opt/alfresco/tomcat/temp
Using JRE_HOME: /opt/alfresco/java
Using CLASSPATH: /opt/alfresco/tomcat/bin/bootstrap.jar:/opt/alfresco/tomcat/bin/tomcat-juli.jar
Using CATALINA_PID: /opt/alfresco/tomcat/temp/catalina.pid
Tomcat started.
/opt/alfresco/tomcat/scripts/ctl.sh : tomcat started
root@myserver:~#
```
See everything is ok:

root@myserver:~# tail -f /opt/alfresco/tomcat/logs/catalina.out

# <span id="page-3-0"></span>**Postinstall**

Also review<http://docs.alfresco.com/community/concepts/prereq-opt-install.html>

#### <span id="page-3-1"></span>**Move data**

You can move the data dir /opt/alfresco/alf\_data to another location (Renaming is not recommeded, the "alf\_data" name is in several config files allover)

```
/etc/init.d/alfresco stop
cd /opt/alfresco/
mv alf_data /data/
ln -s /data/alf_data .
/etc/init.d/alfresco start
```
### <span id="page-3-2"></span>**Correct Paths**

Edit the /opt/alfresco/tomcat/shared/classes/alfresco-global.properties and check paths

### <span id="page-3-3"></span>**Enable CIFS**

Edit the /opt/alfresco/tomcat/shared/classes/alfresco-global.properties

```
## CIFS ##
cifs.disableNativeCode=false
cifs.enabled=true
cifs.serverName=alfresco.myserver.dk
cifs.domain=MYSERVER
cifs.hostannounce=true
cifs.sessionTimeout=500
cifs.ipv6.enabled=false
cifs.tcpipSMB.port=445
cifs.netBIOSSMB.namePort=137
cifs.netBIOSSMB.datagramPort=138
cifs.netBIOSSMB.sessionPort=139
cifs.WINS.autoDetectEnabled=true
```
## <span id="page-3-4"></span>**Test CIFS**

With the SMB Client You can test and browse:

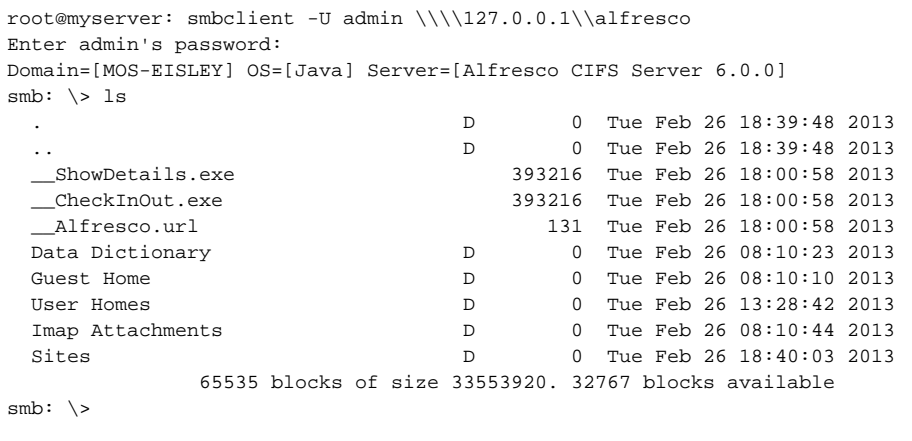

### <span id="page-4-0"></span>**Enable FTP**

Edit the /opt/alfresco/shared/classes/alfresco-global.properties (see [http://docs.alfresco.com/4.1/concepts/fileserv-ftp-props.html\)](http://docs.alfresco.com/4.1/concepts/fileserv-ftp-props.html)

```
### FTP Server Configuration ###
ftp.enabled=true
ftp.port=21
ftp.ipv6.enabled=false
```
# <span id="page-4-1"></span>**Other**

#### <span id="page-4-2"></span>**Proxy passing**

There are good reasons for using an Apache or Traffic Manager in front of the Alfresco Installation, some are:

- No port changing (non-root users can assign to ports below 1024)
- Use of URL Rewrite
- Use of URL Blocking
- Use of Allow/Denial
- SSL offloading/handling outside the Confluence

Se my example in [Apache2 Proxy Passing](https://www.mos-eisley.dk/display/it/Apache2+Proxy+Passing)

#### <span id="page-4-3"></span>**Trashcan tweaking**

Instead of having Alfreso putting deleted files into the contentstore.deleted directory, which has to be cleaned manually, read [http://blyx.com/2014/08/18](http://blyx.com/2014/08/18/understanding-alfresco-content-deletion/) [/understanding-alfresco-content-deletion/](http://blyx.com/2014/08/18/understanding-alfresco-content-deletion/) and add the amp <https://code.google.com/p/alfresco-trashcan-cleaner/> into /op/alfresco/amps/

Edit the /opt/alfresco/shared/classes/alfresco-global.properties

```
system.content.eagerOrphanCleanup=true
trashcan.cron=0 30 * * * ?
trashcan.daysToKeep=1
trashcan.deleteBatchCount=1000
```
## <span id="page-4-4"></span>Batch upload

## [Batch upload to Alfresco sites via CIFS](https://www.mos-eisley.dk/display/it/Batch+upload+to+Alfresco+sites+via+CIFS)

# <span id="page-5-0"></span>Logfiles

### <span id="page-5-1"></span>**Logrotate**

Set up logrotate to avoid ever growing catalina.out log file. Here JIRA\_Home is /opt/jira, logs are rotated daily and kept for 7 days:

#### **/etc/logrotate.d/confluence**

```
/opt/alfresco/tomcat/logs/catalina.out {
    daily
    rotate 7 
    compress
    copytruncate
    delaycompress
    missingok
    size 10M
    notifempty
}
```